**ООО «АЙСИБИКОМ»**

## **«Конвертер "USB-RS232-UART-CAN-RS485"»**

# **Руководство по эксплуатации**

**АСНБ.468266.024 РЭ**

**Москва**

Настоящее руководство содержит сведения о назначении, технических характеристиках, порядке установки и безопасной эксплуатации конвертера интерфейсов «Конвертер "USB-RS232-UART-CAN-RS485"» АСНБ.468266.002 (далее конвертер) и предназначено для обслуживающего персонала.

## **1 Назначение**

Конвертер "USB-RS232-UART-CAN-RS485" - аппаратный конвертор USB<>RS485,  $\text{USB} \leq \text{RS}232$ ,  $\text{USB} \leq \text{CAN}$ ,  $\text{USB} \leq \text{UART}$ .

Типичное применение - передача данных с ПЭВМ через конвертор на один из интерфейсов.

Простой выбор одного из интерфейсов с помощью DIP-переключателя. Питание конвертора от USB.

При установке на ПЭВМ драйверов добавляется в операционную систему как дополнительный (виртуальный) COM-порт.

Не требует настройки. Автоматическое определение скорости передачи.

#### **2 Технические характеристики**

2.1 Электропитание устройства осуществляется от USB(5 Вольт)

2.2 Конвертор обеспечивает заданные параметры при следующих условиях окружающей среды:

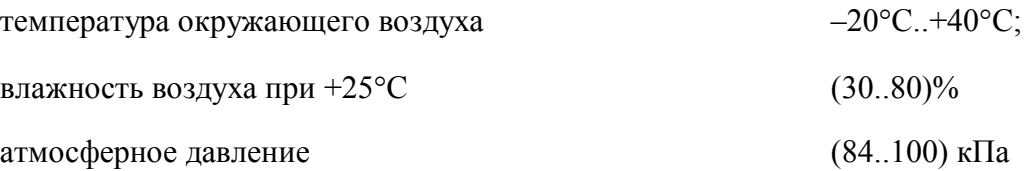

2.3 Скорость передачи данных по RS-485 – от 2400 до 115200 бит/с.

2.4 Скорость передачи данных по RS-232 – от 2400 до 115200 бит/с.

- 2.5 Скорость передачи данных по CAN от 2400 до 115200 бит/с.
- 2.6 Скорость передачи данных по UART от 2400 до 115200 бит/с

2.7 Скорость передачи данных по USB – от 2400 до 115200 бит/с.

2.8 Потребляемая мощность не более 0,2 Вт.

2.9 Масса устройства не более 0,1 кг

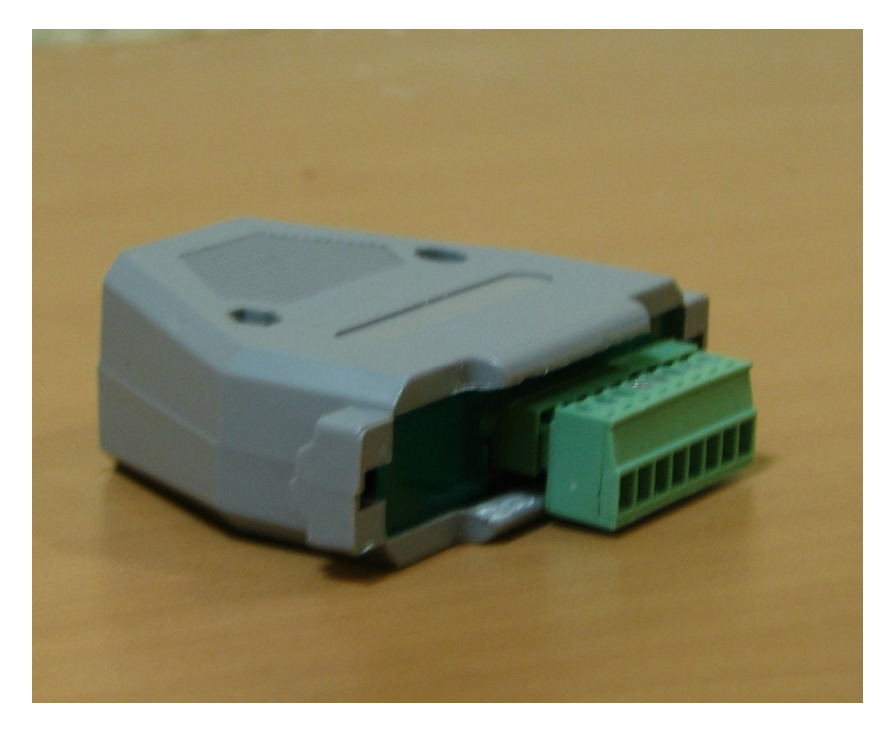

Рис.1 Внешний вид устройства

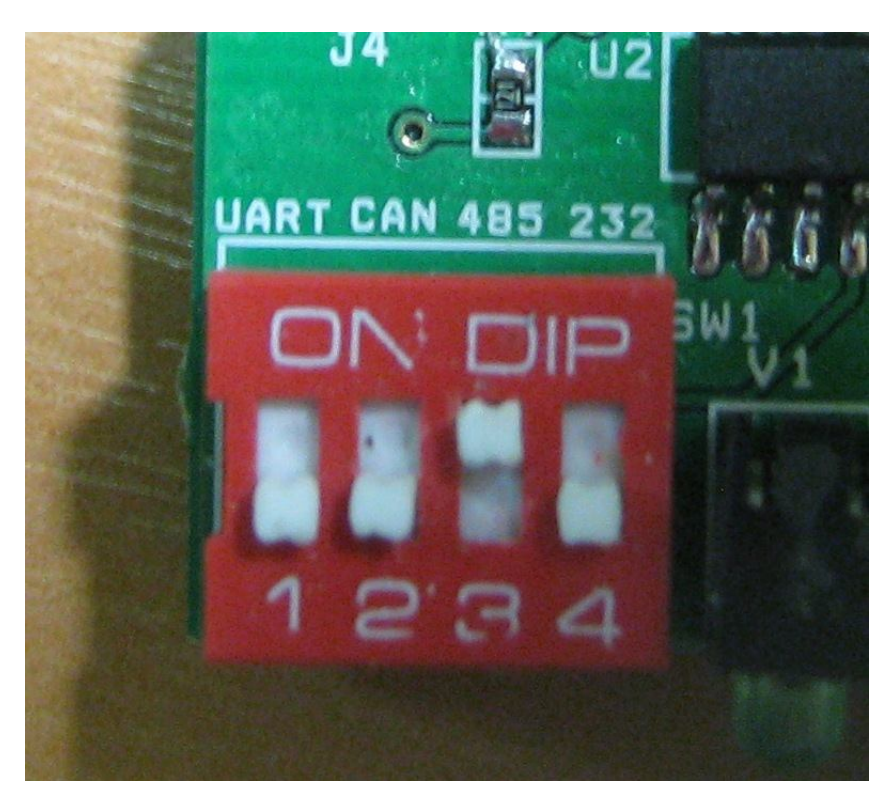

Рис.2 Вид DIP-переключателя.

## **3 Порядок установки**

3.1 При проведении монтажных и пусконаладочных работ необходимо пользоваться проектной документацией.

3.2 Выбрать нужный интерфейс с помощью DIP- переключателя SW1. Чтобы выбрать тот или иной интерфейс необходимо в соответствие с маркировкой переместить нужный переключатель в положение ON.

Таблица соответствия номеров переключателей и интерфейсов:

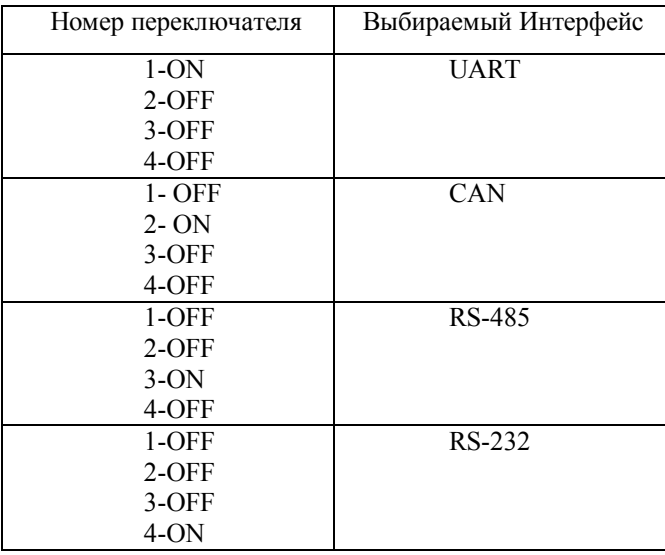

3.3 Скачать и устанвить драйвер FTDI. (ссылка для скачивания: http://www.ftdichip.com/Drivers/CDM/CDM20814\_WHQL\_Certified.zip)

3.4 Соединить конвертор с оборудованием ПЭВМ с помощью USB-кабеля типа A-B.

3.5 Убедиться, что появился дополнительный COM-порт.

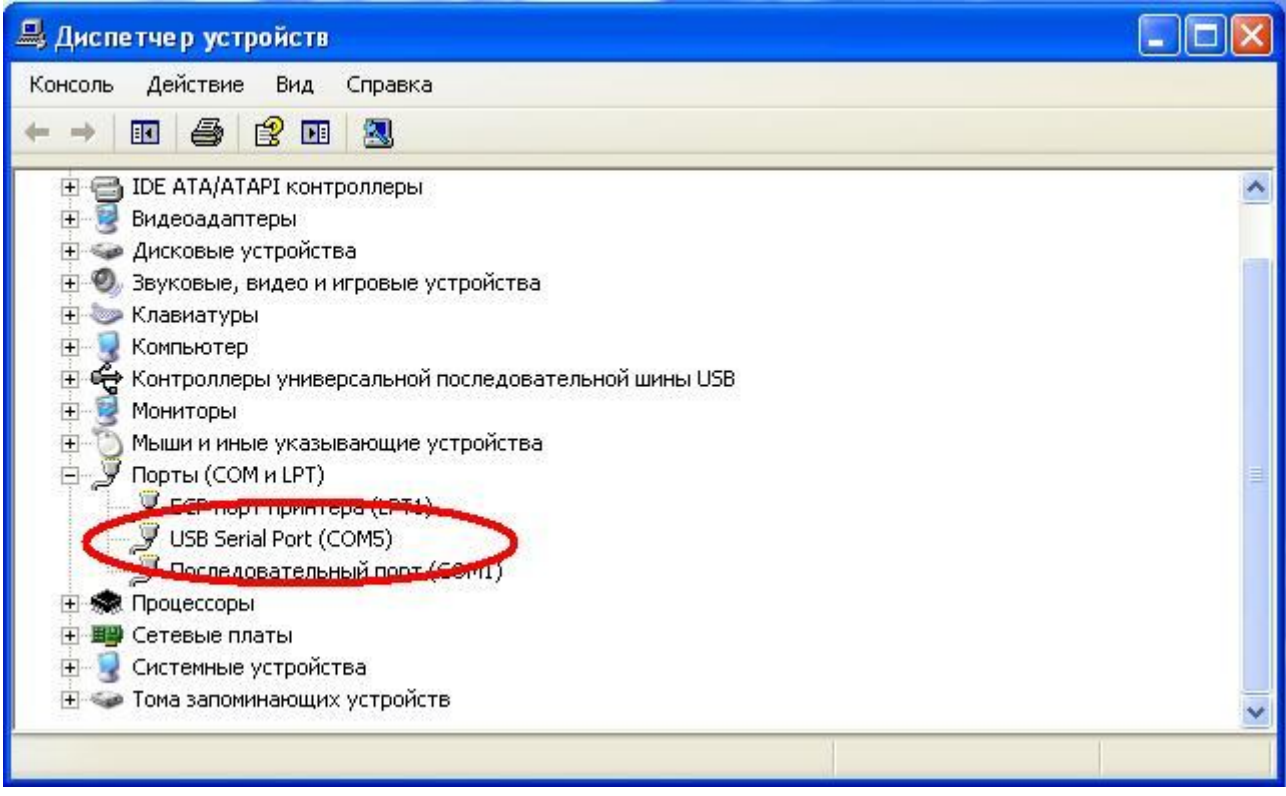

Рис.3 Дополнительный COM-порт

3.6 Соединить конвертор с другими модулями, пользуясь маркировкой указанной в документации.

## **Распиновка интерфейсного разъёма**

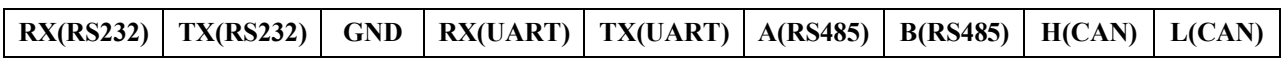